## **Lapsi sairaana**

## **Poissaolot ilmoitetaan Sarastia-järjestelmässä.**

- 1. Kirjaudu järjestelmään intran Työkalut-valikosta klikkaamalla Sarastia-kuvaketta.
- 2. Valitse *Lisää / Muokkaa tietoja.*
- 3. Valitse valikosta *Poissaoloilmoitus.*
- 4. Aseta poissaolon alku- ja loppupäivämäärät.
- 5. Valitse pudotusvalikosta poissaolokoodi *300 Tilapäinen hoitovapaa (lapsen sairaus) tai 305 Tilapäinen hoitovapaa (osapv).*
- 6. Kirjaa *Selite*-kenttään lapsen syntymäaika. Älä kirjoita kenttään arkaluonteisia tietoja, esimerkiksi terveystietoja.
- 7. Lähetä lomake painamalla *Lähetä hyväksyttäväksi.*

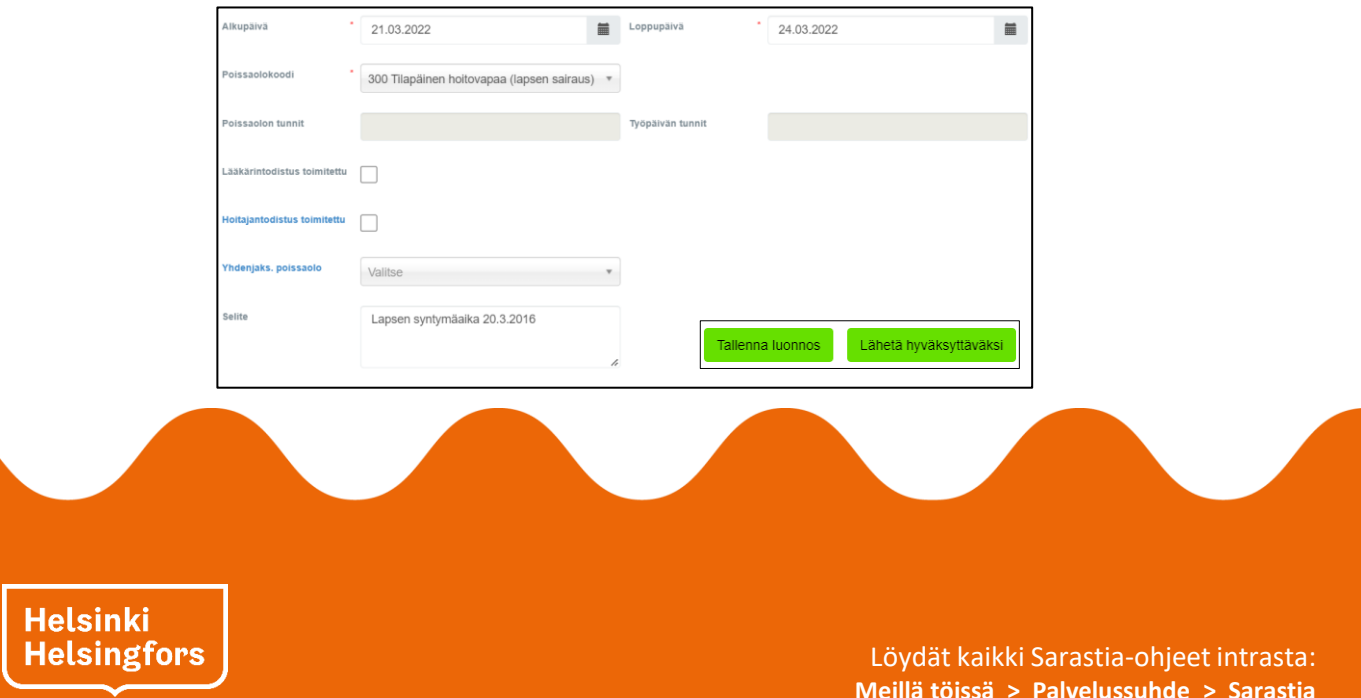

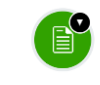